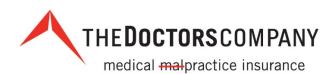

| THEDOCTORSCOMP                                                                                                   | ANY Agent                            | /Broker Portal                          |                      | AMYLINDER 🚴   Contact Us   Report a Claim   🔍                                                                                                    |
|----------------------------------------------------------------------------------------------------|--------------------------------------|-----------------------------------------|----------------------|----------------------------------------------------------------------------------------------------|
| Da                                                                                                    | ishboard Policies                    | <ul> <li>Quotes and Applicat</li> </ul> | ions 👻 All Documents | Tools and Publications                                                                                                    |
| Joe Casey Insurance Age<br>POLICY SEARCH<br>Policy Name<br>BOOK OF BUSINESS                                      | ncy, Inc.<br>O<br>Awating<br>Payment |                                         |                      | Rever Name, New Sales Tool<br>for Cyber Product<br>As your best business partner, we're<br>updating our product marketing and<br>providing you with new tools to help you<br>protect your clients and grow your<br>business. Learn more about<br>CyberGuard PLUS.<br>News<br>The Agent's Advocate Newsletter<br>2016 Financial Results |
| Quotes and Applications<br>Disconside Requests<br>O Not Started<br>MORE><br>No quotes & applications to display. | Payments Due<br>0 Due within 20 days | Expiring Poli<br>5 Policies Expiring    |                      | Dividend Information<br>Marketing and Sales Support<br>Applications and Forms<br>CyberGuard PLUS<br>Key Agency Program<br>Marketing Publications<br>MPL Policy Resources<br>Promotional Merchandise                                                                                                    |
|                                                                                                    |                                      |                                         |                      | Quote Document Information<br>The Tribute Plan<br>SEE ALL TOOLS AND PUBLICATIONS FOR<br>AGENTS >                                                                                                    |

# **Agent/Broker Portal**

Training Guide

| Introduction                                      | 3  |
|---------------------------------------------------|----|
| What's New                                        | 3  |
| Agent Dashboard                                   | 4  |
| Agency Information                                | 5  |
| Policy Search                                     | 5  |
| Policy Summary                                    | 5  |
| Policy-Specific Policy Resources                  | .7 |
| Policy-Specific Billing Resources                 | .7 |
| Policy-Specific Document Resources                | .7 |
| Breadcrumb Trail                                  | 8  |
| Book of Business Bubbles                          | 8  |
| Awaiting Payment                                  | .8 |
| Paperless Documents                               | .9 |
| AutoPAY                                           | .9 |
| CyberGuard PLUS1                                  | 0  |
| Time Sensitive Policy Lists1                      | 1  |
| Payments Due1                                     | 1  |
| Expiring Policies1                                | 3  |
| Refund List1                                      | 3  |
| New: Agent Online Payments and Enroll in AutoPAY1 | 3  |
| Make a Payment1                                   | 3  |
| Payment Due Lists – Make a Payment1               | 9  |
| Enroll in AutoPAY1                                | 9  |
| Payment Due Lists – Enroll in AutoPAY2            | 23 |
| Update or Cancel AutoPAY2                         | 23 |
| Policy (Quick) Look-Up2                           | 24 |
| News and Marketing and Sales Support2             | 25 |
| Header2                                           | 27 |
| Header – Dashboard2                               | 27 |
| Header – Policies2                                | 27 |
| Header – All Documents2                           | 28 |
| Header – Tools and Publications2                  | 28 |
| Footer                                            | 29 |
| User ID2                                          | 29 |
| Contact Information                               | 30 |
| Agency Support Assistance                         | 30 |

# TABLE OF CONTENTS

# Introduction

To improve and expand our partnership with you, The Doctors Company completed a redesign of our Agent/Broker Portal. We created an all-inclusive dashboard that provides a synopsis of your business and immediate access to your clients' policies, billing information, and policy documents with effortless navigation. The end result is a more policy-centric portal where you spend less time on redundant searches and more time assisting your clients. This training guide explains the new and existing features.

## What's New

New features have been added to the Agent/Broker Portal. You can now make one-time premium payments on behalf of your standard business clients using their e-check or credit card information (custom and middle market accounts are excluded). You can also conveniently schedule them for automatic payments.

Processing premium payments is optional for agents—your clients can still make premium payments by their current preferred method.

For more information see:

Agent Online Payments and Enrollment in AutoPAY

Make a Payment

Enroll in AutoPay

Also new, the *Payment Due* reports have a new *Payment* column for processing payments on your client's behalf.

Payment Due Lists – Make a Payment

Payment Due Lists - Enroll in AutoPay

# Agent Dashboard

The most significant enhancement is the capability to quickly search and find the information you need by utilizing the new dashboard.

Once you sign in you see the new dashboard.

| THEDOCTORSCO                                                                                                    | MPANY        | Agent/Bi                | roker Portal                              |                             | ,                    | AMYLINDER 💫   Contact Us   Report a Claim   Q                                                                                                    |
|----------------------------------------------------------------------------------------------------|--------------|-------------------------|-------------------------------------------|-----------------------------|----------------------|----------------------------------------------------------------------------------------------------|
|                                                                                                    | Dashboard    | Policies 🕶              | Quotes and A                              | pplications 👻               | All Documents        | Tools and Publications                                                                                                    |
| Joe Casey Insurance A<br>POLICY SEARCH<br>> Policy Name<br>BOOK OF BUSINESS                                       | Agency, Inc. |                         | Policy #<br>20%<br>Paperless<br>Documents | Account #<br>40%<br>AutoPay |                      | New Name, New Sales Tool<br>for Cyber Product<br>by Sales business partner, we're<br>diading our poduct makeling and<br>poviding you with new tools to help you<br>poviding you with new tools to help you<br>poviding you with new tools to help you<br>poviding you with new tools to help you<br>poviding you with new tools to help you<br>poviding you with new tools to help you<br>business. Learn more about<br>CyberGuard PLUS . |
| Quotes and Applications<br>0 Incorrect Requests<br>0 Not Stated<br>MORED-<br>No quotes & applications to display. |              | ents Due<br>hin 20 days |                                           | g Policies<br>xpring in 02  | Retunds<br>0 Retunds | Dividend Information Marketing and Sales Support Applications and Forms CyberGard PLUS Key Agency Program Marketing Publications MPL Policy Resources Promotional Marchandse Cuote Document Information The Tribute Plan SEE ALL TOOLS AND PUBLICATIONS FOR ACENTS >                                                                                                    |

# **Agency Information**

To review the current information we have for your agency, click your agency name. You see the Agency Information on File screen.

| Joe Casey Insurance Agency, Inc. |          |           |      |                   |  |  |  |
|----------------------------------|----------|-----------|------|-------------------|--|--|--|
| POLICY SEARCH                    |          |           |      |                   |  |  |  |
| Policy Name                      | Policy # | Account # | GO 🕨 | View All Policies |  |  |  |

Note: You can also click your user ID and select Review Agency Information.

To submit changes, click <u>agencysupport@thedoctors.com</u> to send an e-mail with the requested changes to Agency Support.

## **Policy Search**

You can find a specific policy using our *Policy Search* tool located on the dashboard. Enter the policy name, policy number, or account number and click *GO*. You see the *Policy Summary* screen.

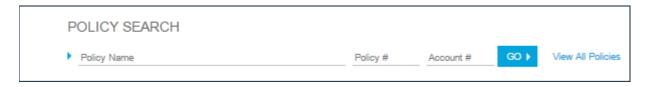

## **Policy Summary**

The *Policy Summary* screen is your one-stop-shop for all policy-related inquiries. You can view policy information, billing information, documents, and produce Credentialing Reports, Certificates of Insurance, and Tribute Statements.

|                    | PO        |             |                |                |                  | BILLING -                  |             |                            | DOCUMENTS | •            |              |
|--------------------|-----------|-------------|----------------|----------------|------------------|----------------------------|-------------|----------------------------|-----------|--------------|--------------|
|                    |           |             |                |                |                  |                            |             |                            |           |              |              |
| Policy Summar      | у         |             |                |                |                  |                            |             |                            |           |              |              |
| Policy#            | 14076     | 93          |                |                | Practice Address | #1 Lane                    |             |                            |           |              |              |
| Edition            | 0: 06/    | 06/2017 - ( | 06/06/20       | 18 🔻           |                  | Oakland, CA 946            | 05          |                            |           |              |              |
| Status             | Inforce   | ÷           |                |                | Practice Phone   | (946) 059-4605             |             |                            |           |              |              |
| Reporting Type     | Claims    | Made and    | Reporte        | ed             | Email            | gsadmin@test.co            | om          |                            |           |              |              |
| Trans eff-date     | 06/06/    | 2017        |                |                | Bill To          | GS Warriors                |             |                            |           |              |              |
| Underwriter        | Elizab    | eth Valente | 9              |                |                  | #1 Lane<br>Oakland, CA 946 | 05          |                            |           |              |              |
|                    |           |             |                |                |                  |                            |             | MORE>                      |           |              |              |
| Insured List       | Bill A/Cs | Associ      | ations         | Plan Associat  | ions Endorsement | SIR/Deductible             | Information | Contact / Delivery         |           |              |              |
| Primary<br>Insured |           | Cert<br>Num | Insured<br>Num | Insured Status | Туре             | NS Cancel Eff<br>Date      | Retro Date  | Rating<br>State ERC Status | Transfer  | Total<br>Amt | ERC To<br>Am |
| Barnes,            | Matt      | 0001        | 1              | Inforce        | Practitioner     |                            | 06/06/2017  | CA                         |           | 2,664.20     |              |
| McCaw,             | Pat       | 0002        | 2              | Inforce        | Practitioner     |                            | 06/06/2017  | CA                         |           | 1,067.15     |              |
|                    |           |             |                |                |                  |                            |             |                            |           |              |              |

**Note**: When viewing policy lists, you can click the hyperlink (in light blue) associated with any policy number to view the *Policy Summary* screen. Hyperlinks are also provided for account numbers and policy names.

| Policy  | Account | FR. Eff Date | Exp Date   | Primary Insured/Policy Owner | Cancel Eff Date | State Payment Rovd To |
|---------|---------|--------------|------------|------------------------------|-----------------|-----------------------|
| 0012345 | 10785A  | 01/01/2007   | 01/01/2018 | House, MD, Gregory           | 06/01/2017      | CA                    |
| 0023456 | 207890A | 01/01/2008   | 01/01/2018 | Pierce, MD, Ben              | 06/01/2017      | CA                    |
| 0034567 | 208901A | 01/01/2009   | 01/01/2018 | Houlihan, MD, Margaret       | 06/01/2017      | CA                    |
| 0045878 | 2090124 | 01/01/2010   | 01/01/2018 | Kildare, MD, James           | 06/01/2017      | AZ                    |
| 0056789 | 201234A | 01/01/2011   | 01/01/2018 | Casey, MD, Ben               | 06/01/2017      | OR                    |

The *Policy Summary* screen has a new *Contact/Delivery* tab. This tab is similar to the existing tab in the old agent portal, but now provides information on which document types are delivered to which address.

| Insured List     | Bill A/Cs | Associations                                           | Plan Associations | Endorsement        | SIR/Deductible Information | ation   | Contact / Delivery                   |
|------------------|-----------|--------------------------------------------------------|-------------------|--------------------|----------------------------|---------|--------------------------------------|
| Address Type     | Na        | ame                                                    |                   | Address            |                            | Docum   | nent Delivery                        |
| Primary Practice | Pr        | S Warriors<br>ractice Phone:(946)<br>mail:gsadmin@test |                   | #1 Lane<br>Oakland | , CA 94605                 | Policy  | and Tribute Documents delivered here |
| Bill To          | PI        | S Warriors<br>none:(946) 059-460<br>mail:gsadmin@test  |                   | #1 Lane<br>Oakland | , CA 94605                 | Billing | Documents delivered here             |

## Policy-Specific Policy Resources

From the Policy Summary screen, you see the following policy-specific navigation bar.

| POLICY 🔻       | BILLING 👻 | DOCUMENTS 🔻 |
|----------------|-----------|-------------|
|                |           |             |
| Policy Summary |           |             |

Click the *Policy* drop-down arrow to access all policy information (including what was previously provided via Policy Details):

| POLICY                |
|-----------------------|
| Policy Summary        |
| ERC Manager           |
| Change History        |
| Policy History        |
| Transaction Recap     |
| A/R History by Policy |
|                       |

#### **Policy-Specific Billing Resources**

Click the Billing drop-down arrow to access:

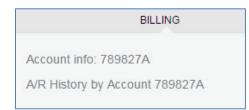

#### Policy-Specific Document Resources

Click the *Documents* drop-down arrow to access:

| DOCUMENTS |
|-----------|
|           |
| Irance    |
| porting   |
| it        |
|           |

# **Breadcrumb Trail**

A breadcrumb trail was added to the portal so you can always return to a previous screen.

Dashboard > Payments Due

You can click any segment of the breadcrumb trail to return to that screen

## **Book of Business Bubbles**

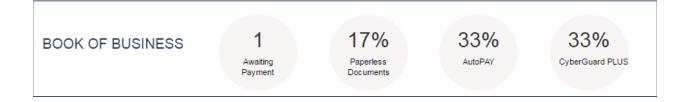

#### **Awaiting Payment**

The dashboard's *Awaiting Payment* bubble notes how many policies are awaiting payment. Click the *Awaiting Payment* bubble to see new policies that are awaiting payment. Click *Show Advanced Search* for more search options.

| Policy List                  |                                     |              |                                                       |         |
|------------------------------|-------------------------------------|--------------|-------------------------------------------------------|---------|
|                              | POLICY LIST                         | PAYMENTS DUE | EXPIRING POLICIES                                     | REFUNDS |
| Active     Hide Advanced Sea |                                     |              | Policy # 📆 Account # 📆 CO 🕨 View All Polic            | ies     |
|                              | Approved, awaiting payment          |              | Insureds not enrolled in Paperless Documents delivery |         |
|                              | Policies due for renewal in 90 days | S            | Insureds not enrolled in AutoPAY                      |         |
|                              |                                     |              | Insureds not enrolled in CyberGuard PLUS coverage     |         |

The filter, as displayed, provides a list of policies that are approved and awaiting payment. This is your opportunity, if needed, to follow up with these new clients.

#### Paperless Documents

The dashboard's *Paperless Documents* bubble notes the total percent of policies that have signed up for e-delivery. Click the *Paperless Documents* bubble to see a list of policies that are not enrolled in paperless document delivery. Click *Show Advanced Search* for more search options.

| Policy List                        |                                       |              |                                                         |         |  |  |  |
|------------------------------------|---------------------------------------|--------------|---------------------------------------------------------|---------|--|--|--|
| P                                  | OLICY LIST                            | PAYMENTS DUE | EXPIRING POLICIES                                       | REFUNDS |  |  |  |
| <u>Active</u> Hide Advanced Searce | Policy Name                           |              | Policy # 📆 Account # 🛒 GO > View All Policies           |         |  |  |  |
|                                    | Approved, awaiting payment            |              | ☑ Insureds not enrolled in Paperless Documents delivery |         |  |  |  |
|                                    | ☑ Policies due for renewal in 90 days |              | Insureds not enrolled in AutoPAY                        |         |  |  |  |
|                                    |                                       |              | Insureds not enrolled in CyberGuard PLUS coverage       |         |  |  |  |

The filters, as displayed, provide a list of policies that are up for renewal in 90 days and have not signed up for paperless documents. This is your opportunity to discuss with your clients the benefits of going paperless and receiving policy and billing documents as soon as new documents are available.

#### <u>AutoPAY</u>

The dashboard's *AutoPAY* bubble notes the total percent of insureds that have signed up for AutoPAY. Click the *AutoPAY* bubble to see policies that are not enrolled in automatic payments. Click *Show Advanced Search* for more search options.

| Policy List                  |                                     |              |                                                       |         |
|------------------------------|-------------------------------------|--------------|-------------------------------------------------------|---------|
| P                            | DLICY LIST                          | PAYMENTS DUE | EXPIRING POLICIES                                     | REFUNDS |
| Active     Active     Active | Policy Name                         |              | Policy # 📑 Account # 📑 GO ► View All Policies         |         |
|                              | Approved, awaiting payment          |              | Insureds not enrolled in Paperless Documents delivery |         |
|                              | Policies due for renewal in 90 days |              | ✓ Insureds not enrolled in AutoPAY                    |         |
|                              |                                     |              | Insureds not enrolled in CyberGuard PLUS coverage     |         |

The filters, as displayed, provides a list of policies that are up for renewal in 90 days and have not signed up for AutoPAY. This is your opportunity to discuss with your clients the benefits of signing up for AutoPAY, which is easy and saves your clients time and postage. First-time enrollees currently receive a one-time \$25 credit.

#### CyberGuard PLUS

The dashboard's *CyberGuard PLUS* bubble notes the total percent of insureds that have signed up for CyberGuard® PLUS. Click the *CyberGuard PLUS* bubble to see policies that are not enrolled in CyberGuard PLUS coverage. Click *Show Advanced Search* for more search options.

| Policy List |                                     |              |                                                       |         |
|-------------|-------------------------------------|--------------|-------------------------------------------------------|---------|
|             | POLICY LIST                         | PAYMENTS DUE | EXPIRING POLICIES                                     | REFUNDS |
| Active      |                                     |              | Policy # 🕎 Account # 📑 GO ► View All Policies         |         |
|             | Approved, awaiting payment          |              | Insureds not enrolled in Paperless Documents delivery |         |
|             | Policies due for renewal in 90 days |              | Insureds not enrolled in AutoPAY                      |         |
|             |                                     |              | ☑ Insureds not enrolled in CyberGuard PLUS coverage   |         |

The filters, as displayed, provide a list of policies that are up for renewal in 90 days and have not enrolled in CyberGuard PLUS coverage. This is your opportunity to discuss with your clients the benefits of CyberGuard PLUS coverage, which protect your clients' medical practices with higher limits for cyber and regulatory liability coverage.

# Time Sensitive Policy Lists

The dashboard displays three time-sensitive policy lists: *Payments Due, Expiring Policies*, and *Refunds*.

#### Payments Due

|         | Payments Due<br>46 Due within 20 days<br>MORE > |     | rs         | Expiring Policies<br>43 Policies Expiring in Q4 |                           | Refund List<br>0 Refund List |                     |       |                           |            |
|---------|-------------------------------------------------|-----|------------|-------------------------------------------------|---------------------------|------------------------------|---------------------|-------|---------------------------|------------|
| Policy  | Account #                                       | ERC |            | Exp. Date                                       | Primary Insured/Policy C  | Dwner                        | Cancel Eff.<br>Date | State | Payment Received<br>Today | Payment    |
| 1091637 | 1327952A                                        | Yes | 08/03/2015 | 08/03/2018                                      | Smith, MD, Judy           |                              | 09/16/2017          | CA    |                           | Pay<br>Now |
| 0021794 | 100605A                                         |     | 07/08/1977 | 07/08/2018                                      | Samson, MD, Todd          |                              | 10/08/2017          | CA    |                           | Pay<br>Now |
| 0051490 | 110273A                                         |     | 07/15/1995 | 07/15/2018                                      | Mitchell, MD, Nichole     |                              | 10/15/2017          | CA    |                           | Pay<br>Now |
| 0060218 | 118449A                                         |     | 10/15/2001 | 10/15/2018                                      | Joyce, MD, Steve          |                              | 10/15/2017          | CA    |                           | Pay<br>Now |
| 0801264 | 804840A                                         |     | 10/15/2011 | 10/15/2018                                      | Lorenzo, MD, T <b>roy</b> |                              | 10/15/2017          | CA    |                           | Pay<br>Now |
| 0826176 | 830041A                                         |     | 01/15/2012 | 01/15/2018                                      | Walker, MD, Patrick       |                              | 10/15/2017          | CA    |                           | Pay<br>Now |
| 0652772 | 665171A                                         |     | 10/18/2010 | 10/18/2018                                      | Travis County Internal M  | ledical Group                | 10/18/2017          | CA    |                           | Pay<br>Now |

The dashboard notes how many policies have payments due within 20 days and displays the 20-day list.

Click to see the complete list with options to filter the search as needed. You can also select the 10-day or 5-day list.

| Pay  | ments I     | Due    |              |         |            |            |                                   |       |                       |         |              |                        |            |
|------|-------------|--------|--------------|---------|------------|------------|-----------------------------------|-------|-----------------------|---------|--------------|------------------------|------------|
|      |             | PC     | LICY LIST    |         |            |            | PAYMENTS DUE                      | EXP   | IRING POLICIES        |         |              | REFUND LIST            |            |
|      |             |        |              |         |            |            | •                                 |       |                       |         |              |                        |            |
| Adv  | ance Not    | ice o  | of Cancell   | ation f | for Non-Pa | ay         |                                   |       |                       |         |              |                        |            |
| Your | search four | d 46 r | esults.      |         |            |            |                                   |       |                       |         |              |                        |            |
| 20 D | ays 🔽       | Р      | olicy #      |         | Insured    |            | Broker of Record Agency           | G     |                       | AD LIST | •            |                        |            |
|      | Policy      | _      | Account<br># | ERC     | Eff. Date  | Exp. Date  | Primary Insured/Policy Owner      |       | Cancel Eff. Date<br>▲ | State   | Account Type | Payment Received Today | Paymen     |
| A/R  | 1091637     | A/R    | 1327952A     | Yes     | 08/03/2015 | 08/03/2018 | Smith, MD, Judy                   |       | 09/16/2017            | CA      | Standard     |                        | Pay<br>Now |
| A/R  | 0021794     | A/R    | 100605A      |         | 07/08/1977 | 07/08/2018 | Samson, Md, Todd                  |       | 10/08/2017            | CA      | Standard     |                        | Pay<br>Now |
| A/R  | 0051490     | A/R    | 110273A      |         | 07/15/1995 | 07/15/2018 | Mitchell, MD, Nichole             |       | 10/15/2017            | CA      | Standard     |                        | Pay<br>Now |
| A/R  | 0060218     | A/R    | 118449A      |         | 10/15/2001 | 10/15/2018 | Joyce, MD, Steve                  |       | 10/15/2017            | CA      | Standard     |                        | Pay<br>Now |
| A/R  | 0801264     | A/R    | 804840A      |         | 10/15/2011 | 10/15/2018 | Lorenzo, MD, Troy                 |       | 10/15/2017            | CA      | Standard     |                        | Pay<br>Now |
| A/R  | 0826176     | A/R    | 830041A      |         | 01/15/2012 | 01/15/2018 | Walker, MD, Patrick               |       | 10/15/2017            | CA      | Standard     |                        | Pay<br>Now |
| A/R  | 0652772     | A/R    | 665171A      |         | 10/18/2010 | 10/18/2018 | Travis County Internal Medicine G | iroup | 10/18/2017            | CA      | Standard     |                        | Pay<br>Now |

The *Payment Due* reports have a *Payment Received Today* column. This field is updated in real time as payments are received and processed.

**New**: The *Payment Due* reports also have a new *Payment* column with *Pay Now* or *AutoPay* listed.

|         |           |               |            | ents Due<br>hin 20 days<br>MORE > | Expiring Policies<br>16 Policies Expiring in Q4 |       | Refund List<br>0 Refund List   |
|---------|-----------|---------------|------------|-----------------------------------|-------------------------------------------------|-------|--------------------------------|
| Policy  | Account # | ERC Eff. Date | Exp. Date  | Primary Insured/Policy Owner      | Cancel Eff. Date                                | State | Payment Received Today Payment |
| 0528000 | 554467A   | 09/30/2009    | 09/30/2018 | Steele, DO, Chris                 | 09/30/2017                                      | MD    | Pay Now                        |
| 0062997 | 121312A   | 10/01/2002    | 10/01/2018 | Thomas, MD, Stan                  | 10/01/2017                                      | FL    | Pay Now                        |
| 0961078 | 1148182A  | 10/04/2013    | 10/04/2018 | Peters, MD, Tyler                 | 10/04/2017                                      | FL    | Pay Now                        |
| 1268912 | 1297873A  | 07/25/2016    | 07/25/2018 | Dawson, MD, Sarah                 | 10/25/2017                                      | FL    | Pay Now                        |

- By clicking Pay Now you see the Billing and Payment screen where you can select the amount to pay on behalf of a client. For more information, see <u>Payment Due Lists</u> – <u>Make a Payment</u>.
- By clicking AutoPay, you see the Billing and Payment screen where you can enroll in AutoPAY on behalf of a client. For more information, see <u>Payment Due Lists – Enroll in</u> <u>AutoPAY</u>.

Click Download List to download a complete Payments Due report in Excel format.

Note: The Cancel Process Date is available on downloaded policy lists.

#### **Expiring Policies**

The dashboard notes how many policies will expire for the selected quarter and displays the list of policies (with the exception of polices where the renewal has already been processed) for

that quarter. Click to see the complete list with options to filter the search as needed. You can also select to see policies that will expire in future quarters.

**Note**: When looking at the current quarter you do not see the policy listed if that policy's renewal has already been processed.

For example, the policy for Dr. Casey has a renewal date of 9/1/17. The Doctors Company's internal systems batch processes the renewal on 6/26/17, and generates and sends the client the Annual Premium Statement with a 6/26/17 Date of Billing and a Premium Due Date of 9/1/17. If the payment is not received on/or before 9/1/17 the policy will not renew and the coverage will expire on 9/1/17.

Looking at future quarters will display a greater number of policies as the batch renewal process may not have occurred.

#### Refund List

The dashboard notes how many policies have refunds and displays the list of policies with

refunds. Click to see the complete list with options to filter the search as needed.

## New: Agent Online Payments and Enroll in AutoPAY

New online pay features now appear on your Agent/Broker Portal. You can make payments and sign up for AutoPAY on your client's behalf.

**Note**: The online pay features are only available for standard accounts (custom and middle market accounts are excluded). The online pay features will be available for your clients with The Doctors Company risk retention group (RRG) policies in 2018.

Access to the Agent/Broker Portal, so that you can access the new online payment features, requires an active user ID. If you do not have an active user ID, or are unable to login, please contact Agency Support by sending an e-mail to <u>agencysupport@thedoctors.com</u>, or by calling (800) 421-2368, extension 1391.

#### Make a Payment

From your dashboard, enter in the policy name, policy number, or account number in the *Policy Search* tool and click *GO*.

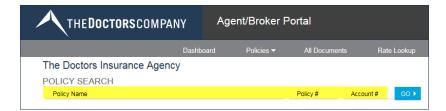

Or, click on the policy number hyperlink on any list in the agent portal.

|           |           |               | Payments Due<br>4 Due within 20 days<br>MORE > |                          | Expiring Policies<br>18 Policies Expiring in Q4 |       | Refund List<br>0 Refund List   |
|-----------|-----------|---------------|------------------------------------------------|--------------------------|-------------------------------------------------|-------|--------------------------------|
| Policy    | Account # | ERC Eff. Date | Exp. Date                                      | Primary Insured/Policy O | wner Cancel Eff. Date                           | State | Payment Received Today Payment |
| 0528000 🔺 | 554467A   | 09/30/2009    | 09/30/2018                                     | Steele, DO, Chris        | 09/30/2017                                      | MD    | Pay Now                        |
| 0062997   | 121312A   | 10/01/2002    | 10/01/2018                                     | Thomas, MD, Stan         | 10/01/2017                                      | FL    | Pay Now                        |
| 0961078   | 1148182A  | 10/04/2013    | 10/04/2018                                     | Peters, MD, Tyler        | 10/04/2017                                      | FL    | Pay Now                        |
| 1268912   | 1297873A  | 07/25/2016    | 07/25/2018                                     | Dawson, MD, Sarah        | 10/25/2017                                      | FL    | Pay Now                        |

You will see the *Policy Summary* screen. Click the *Billing* tab and select the *Account Info* option from the drop-down list.

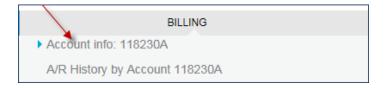

Once selected, the *Account Summary* screen displays. Click *PAY NOW* to navigate to the *Billing and Payment* screen.

| ТНЕ               | <b>Doctors</b> company                                       | ( Age           | nt/Broker Por      | tal                          |               | LMORR          | OW258 |
|-------------------|--------------------------------------------------------------|-----------------|--------------------|------------------------------|---------------|----------------|-------|
|                   | Dashboard                                                    | Policies 🔻      | Quotes and Appl    | lications 🔻                  | All Documents | Rate Lookup    | Tool  |
| Dashboard > Payme | ents Due > 0528000 - Steele, DO,                             | Chris > Account | t554467A           |                              |               |                |       |
| Steele, DO,       | Chris                                                        |                 |                    |                              |               |                |       |
|                   | POLICY -                                                     |                 |                    | BILLIN                       |               |                |       |
| Account Info      | tion                                                         |                 | Policies billed on | this A/c                     |               | PAY NOW >      |       |
| Account#          | 554467A                                                      |                 | Policy             | 0528000                      |               |                |       |
| Bill To           | Chris Steele, DO                                             |                 | Primary Insured    | Steele, DO, C                | hris          | ENROLL IN AUTO | PAY 🕨 |
|                   | 811 Main Street<br>Silver Spring, TX 78745<br>(301) 792-8229 |                 | Address            | 811 Main St<br>Silver Spring |               |                |       |

When you click *PAY NOW*, you begin the process to make a one-time payment on behalf of your client using his or her e-check or credit card information.

#### Enter the payment amount.

Be sure to click "Pay amount due" or "Pay total outstanding amount." If you do not, the *ENTER PAYMENT INFO* button will be grayed out).

Click ENTER PAYMENT INFO.

| THEDOCTORSCOMPANY                                                                                                    | ' Agen               | t/Broker Portal                                                                                                    |                                                                                                    | LMORR                                                      | ROW258 💫   Contact Us   Report a Claim   🔾 ć |
|----------------------------------------------------------------------------------------------------|----------------------|----------------------------------------------------------------------------------------------------|----------------------------------------------------------------------------------------------------|------------------------------------------------------------|----------------------------------------------|
| Dashboard                                                                                                    | Policies 🔻           | Quotes and Applications 🔻                                                                                                    | All Documents                                                                                            | Rate Lookup                                                | Tools and Publications                       |
| Dashboard > Payments Due > 0062997 - Ajayi, MD, Al<br>Billing and Payment                                                                                                    | inyemi O. > Account: | 121312A > Billing and Payment                                                                                                    |                                                                                                    |                                                            |                                              |
| Account name: Ajayi, MD, Akinyemi O.<br>Account number: 121312A<br>Primary policy number: 0062997<br>Policy term: 10/1/2017—10/1/2018<br>Total billed amount: \$54,203.26<br>Total outstanding amount: \$215,045.36<br>Amount due 10/13/2017: \$54,203.26<br>Groups please note: All payments will be<br>applied to this account, not to an individual<br>member of the group.<br>Questions about your bill? |                      | Make a One Time Payment<br>Pay amount due<br>Pay additional amount<br>Pay total outstanding amo<br>Voluntary DOCPAC contribution<br>\$800.00<br>Include DOCPAC<br>Do not include DOCPAC<br>Total payment amount                                                                             | ution:                                                                                                   | \$54,203.26<br>\$215,045.36<br>\$54,203.26<br>(MENT INFO ) |                                              |
| Call Member Services at (800) 421-2368.                                                                                                    |                      | Make Recurring Payment w<br>AutoPAY is easy and saves y<br>your financial institution auton<br>checking account to pay your<br>receive a one-time \$25 credit.           Mail Your Payment<br>To make a payment by mail, p<br>The Doctors Company<br>PO Box 52780<br>Phoenix, A2 85072-2780 | ou time and postage.<br>natically deducts funds<br>installments. First-tim<br>Enroll today!<br>ENROLL IN | s from your<br>e enrollees will<br>AUTOPAY >               |                                              |

You will see the Enter Payment Information screen.

Enter the payment information. Payment options are e-check or credit card.

Once all payment information is entered, check the *Terms of Agreement* box and click *Review Payment Info*.

| Enter Payment                   | Information                          |                                              |
|---------------------------------|--------------------------------------|----------------------------------------------|
| Account 121312A: Ajay           | ri, MD, Akinyemi O.                  |                                              |
| Please enter your client's      | s e-check or credit card information | n to make a payment on his or her behalf.    |
| E-check                         |                                      |                                              |
| Credit card                     |                                      |                                              |
|                                 | Bold fields are required.            | NAME 1234<br>ADDRESS<br>CITY, STATE ZIP DATE |
| Bank account type:              | Personal checking                    | PAY TO THE                                   |
| Bank routing number:            | 314089681                            | ORDER OF \$                                  |
| Bank account number:            | 123456                               | BANK NAME<br>ADDRESS<br>CITY, STATE ZIP      |
| Reenter bank account<br>number: | 123456                               | FOR                                          |
| number.                         | 120100                               |                                              |
| Name on bank account            | t: Test Test                         | Bank Bank<br>Routing Number Account Number   |
| Bank account billing in         | nformation                           |                                              |
| First name:                     | Test                                 |                                              |
| Last name:                      | Test                                 |                                              |
| Address:                        | 123 Main Street                      |                                              |
| City:                           | Austin                               |                                              |
| Zip code:                       | 78745                                |                                              |
| State:                          | Texas                                |                                              |
| Contact information             |                                      |                                              |
| Phone:                          | (512) 222-2222                       |                                              |
| E-mail address:                 | alinder@thedoctors.com               |                                              |
| Secondary e-mail<br>address:    |                                      |                                              |
|                                 | ill be sent to each e-mail address   | 5.                                           |
| I sgree to the                  |                                      |                                              |
|                                 |                                      |                                              |

You will see the *Review and Submit Payment Information* screen. You can now complete a final review of the payment amount and method before submitting payment.

After review is complete, click Submit Payment Info.

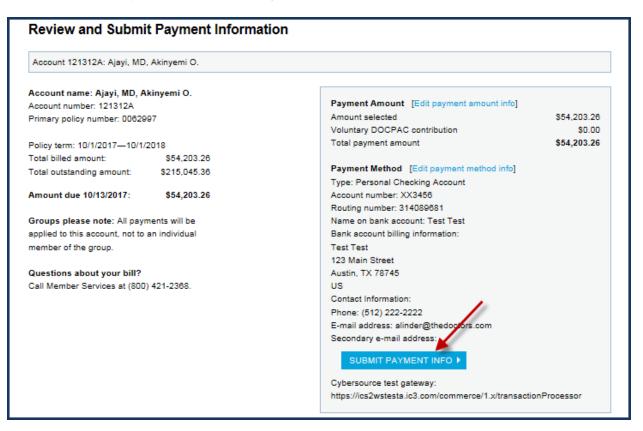

Once submitted, the confirmation page appears and a confirmation e-mail is sent to the e-mail address provided.

#### **Confirmation Screen**

# Payment Confirmation Account 121312A: Ajayi, MD, Akinyemi O. Thank you for your payment. Your transaction was successful and your payment information has been securely transmitted to The Doctors Company. If you did not submit this payment, it may have been paid on your behalf by your agent or an authorized representative. Cybersource test gateway: https://ics2wstesta.ic3.com/commerce/1.x/transactionProcessor Payment method: Personal Checking Account Total payment amount: \$54,203.26 Authorization number: 62739 An e-mail confirmation of this transaction was sent to alinder@thedoctors.com. If you have questions, please call Member Services at (800) 421-2368.

#### Confirmation E-mail

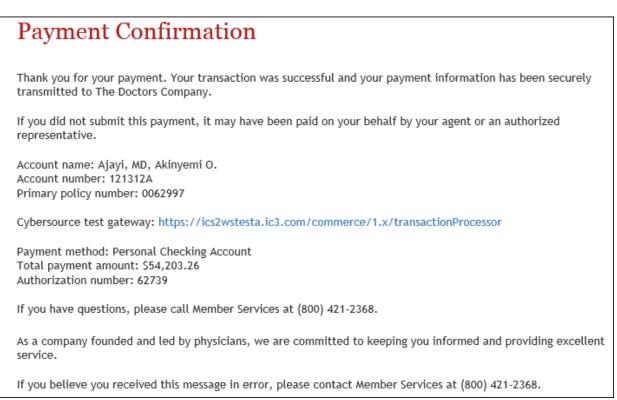

#### Payment Due Lists – Make a Payment

Another way to access the online payment functionality is by selecting the Payment Due tab on your Agent Portal dashboard.

You see the 20-day Payment Due list (by default), which has a new 'Payment column' with *Pay Now* or *AutoPay* listed.

| Payments Due<br>4 Due within 20 days<br>MORE > |           | hin 20 days   | Expiring Policies<br>18 Policies Expiring in Q4 |                              | Refund List<br>0 Refund List |       |                                |
|------------------------------------------------|-----------|---------------|-------------------------------------------------|------------------------------|------------------------------|-------|--------------------------------|
| Policy                                         | Account # | ERC Eff. Date | Exp. Date                                       | Primary Insured/Policy Owner | Cancel Eff. Date             | State | Payment Received Today Payment |
| 0528000                                        | 554467A   | 09/30/2009    | 09/30/2018                                      | Steele, DO, Chris            | 09/30/2017                   | MD    | Pay Now                        |
| 0062997                                        | 121312A   | 10/01/2002    | 10/01/2018                                      | Thomas, MD, Stan             | 10/01/2017                   | FL    | Pay Now                        |
| 0961078                                        | 1148182A  | 10/04/2013    | 10/04/2018                                      | Peters, MD, Tyler            | 10/04/2017                   | FL    | Pay Now                        |
| 1268912                                        | 1297873A  | 07/25/2016    | 07/25/2018                                      | Dawson, MD, Sarah            | 10/25/2017                   | FL    | Pay Now                        |

By clicking *Pay Now* you see the Billing and Payment screen where you can select the amount to pay.

Click *ENTER PAYMENT INFO* to enter the payment information and submit payment. For more information on payment processing, see <u>Make a Payment</u>.

#### Enroll in AutoPAY

From your dashboard, enter the policy name, policy number, or account number in the *Policy Search* tool and click *GO*.

| THEDOCTORSCOMPANY            | Age      | ent/Broker Po | ortal         |           |        |
|------------------------------|----------|---------------|---------------|-----------|--------|
| Da                           | ashboard | Policies 🔻    | All Documents | Rate      | Lookup |
| The Doctors Insurance Agency |          |               |               |           |        |
| POLICY SEARCH                |          |               |               |           |        |
| Policy Name                  |          |               | Policy #      | Account # | GO 🕨   |

Or, click the policy number hyperlink on any list in the agent portal.

|           |           | 2             | Payments Due<br>4 Due within 20 days<br>MORE > |                       | Expiring Policies<br>18 Policies Expiring in Q4 |                  |       | Refund List<br>0 Refund List |         |
|-----------|-----------|---------------|------------------------------------------------|-----------------------|-------------------------------------------------|------------------|-------|------------------------------|---------|
| Policy    | Account # | ERC Eff. Date | Exp. Date                                      | Primary Insured/Polic | y Owner                                         | Cancel Eff. Date | State | Payment Received Today       | Payment |
| 0528000 🔺 | 554467A   | 09/30/2009    | 09/30/2018                                     | Steele, DO, Chris     |                                                 | 09/30/2017       | MD    |                              | Pay Now |
| 0062997   | 121312A   | 10/01/2002    | 10/01/2018                                     | Thomas, MD, Stan      |                                                 | 10/01/2017       | FL    |                              | Pay Now |
| 0961078   | 1148182A  | 10/04/2013    | 10/04/2018                                     | Peters, MD, Tyler     |                                                 | 10/04/2017       | FL    |                              | Pay Now |
| 1268912   | 1297873A  | 07/25/2016    | 07/25/2018                                     | Dawson, MD, Sarah     |                                                 | 10/25/2017       | FL    |                              | Pay Now |

You will see the *Policy Summary* screen. Click the *Billing* tab and select the *Account Info* option from the drop-down list.

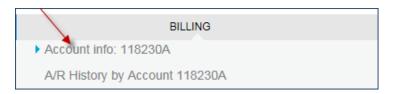

You will see the Account Summary screen. Click ENROLL IN AUTOPAY.

|                   | )octorscompany                                               | Y Age          | ent/Broker Por     | tal                   |                        | LMORRC          | )W258 |
|-------------------|--------------------------------------------------------------|----------------|--------------------|-----------------------|------------------------|-----------------|-------|
|                   | Dashboard                                                    | Policies 🔻     | Quotes and Appl    | ications 🔻            | All Documents          | Rate Lookup     | Tool  |
| Dashboard > Payme | nts Due > 0528000 - Steele, DO,                              | Chris > Accoun | t:554467A          |                       |                        |                 |       |
| Steele, DO, 0     | Chris                                                        |                |                    |                       |                        |                 |       |
|                   | POLICY -                                                     |                |                    | BILLI                 | NG 👻                   |                 |       |
| Account Info      |                                                              |                |                    |                       |                        | PAY NOW >       |       |
| Account Informati | on                                                           |                | Policies billed on | this A/c              |                        | PATINOW         |       |
| Account#          | 554467A                                                      |                | Policy             | 0528000               |                        | 6               |       |
| Bill To           | Chris Steele, DO                                             |                | Primary Insured    | Steele, DO,           | Chris                  | ENROLL IN AUTOP | AY 🕨  |
|                   | 811 Main Street<br>Silver Spring, TX 78745<br>(301) 792-8229 | 5              | Address            | 811 Main Silver Sprin | Street<br>ng, TX 78745 |                 |       |

When you click *ENROLL IN AUTOPAY*, you begin the process to schedule automatic payments for your client using his or her e-check or credit card information.

You will see the *Enroll in AutoPAY* screen. Enter the client's AutoPAY information, agree to the terms, and click *REVIEW PAYMENT INFO*.

|                              | Bold fields are required.                                                                       |            | NAME<br>ADDRESS            |                        |      | 1234    |
|------------------------------|-------------------------------------------------------------------------------------------------|------------|----------------------------|------------------------|------|---------|
| Payment account type:        | Γ                                                                                               | ~          | CITY, STATE ZIP            | DATI                   |      |         |
| Bank account type:           |                                                                                                 | ~          | PAY TO THE<br>ORDER OF     |                        |      | \$      |
| Bank routing number:         | L                                                                                               |            | BANK NAME                  |                        |      | DOLLARS |
|                              |                                                                                                 | -          | ADDRESS<br>CITY, STATE ZIP |                        |      |         |
| Bank account number:         |                                                                                                 | _          | FOR                        |                        |      |         |
| Reenter bank account         |                                                                                                 |            | 1:1234567891               | 123456789123*          | 1234 |         |
| number:                      |                                                                                                 | _          | Bank<br>Routing Number     | Bank<br>Account Number |      |         |
| Name on bank account         | :                                                                                               | _          |                            |                        |      |         |
| Bank account billing in      | formation                                                                                       |            |                            |                        |      |         |
| Address:                     |                                                                                                 | -          |                            |                        |      |         |
| City:                        |                                                                                                 | -          |                            |                        |      |         |
| Zip code:                    |                                                                                                 | -          |                            |                        |      |         |
| State:                       |                                                                                                 |            |                            |                        |      |         |
| Contact information          |                                                                                                 |            |                            |                        |      |         |
| E-mail address:              | IT-APPDEV-DEV_QANo                                                                              | <u>I</u>   |                            |                        |      |         |
| Secondary e-mail<br>address: |                                                                                                 | -          |                            |                        |      |         |
| A notification e-mail wi     | ll be sent to each e-mail add                                                                   | Iress.     |                            |                        |      |         |
| contribution of \$           | o include the suggested DOC<br>37.50 per installment. I under<br>nts may vary as policy conditi | stand that |                            |                        |      |         |
|                              |                                                                                                 | -          |                            |                        |      |         |

Complete your review and click SUBMIT AUTOPAY INFO to complete the AutoPAY setup.

| Account 554467A: Steele, DO       | , Chris      |                                               |
|-----------------------------------|--------------|-----------------------------------------------|
| Account name: Steele, DO, C       | hris         |                                               |
| Account number: 554467A           |              | Payment Method [Edit AutoPAY enrollment info] |
| Primary policy number: 052800     | 0            | Type: Saving Account                          |
|                                   |              | Account number: XX3456                        |
| Policy term: 9/30/2017-9/30/2     | 018          | Routing number: 314089684                     |
| Total billed amount:              | \$2,157.24   | Name on bank account: Chris Steele            |
| Total outstanding amount:         | \$8,558.57   | Bank account billing information:             |
|                                   |              | 123 Main Street                               |
| Amount due 10/2/2017:             | \$2,157.24   | Austin, TX 78745                              |
|                                   |              | US                                            |
| Groups please note: All paym      | ents will be | Contact Information:                          |
| applied to this account, not to a | n individual | E-mail address: alinder@thedoctors.com        |
| member of the group.              |              | Secondary e-mail address:                     |
|                                   |              | Include suggested DOCPAC contribution: No     |
| Questions about your bill?        |              |                                               |
| Call Member Services at (800)     | 421-2368.    | SUBMIT AUTOPAY INFO >                         |

Once submitted, a message displays confirming the successful AutoPAY enrollment along with the e-mail address where the confirmation was sent.

| AutoPAY Enrollment Confirmation                                                                                                    |
|----------------------------------------------------------------------------------------------------|
| Account 554467A: Steele, DO, Chris                                                                                                    |
| You have successfully enrolled in AutoPAY for account 554467A, Steele, DO, Chris                                                                                                    |
| AutoPAY will begin on the due date of your next installment. Your next premium statement will show "No Payment Due," and your monthly bank statement will reflect the appropriate debit. |
| An e-mail confirmation of this transaction was sent to alinder@thedoctors.com.                                                                                                    |
| If you have questions about your bill, please call Member Services at (800) 421-2368.                                                                                                    |
| PRINT THIS PAGE ►                                                                                                    |

#### Payment Due Lists – Enroll in AutoPAY

Another way to access the *Enroll in AutoPay* functionality is by selecting the *Payment Due* tab on your Agent/Broker Portal Dashboard.

You will see the 20-day *Payment Due* list (by default), which has a new *Payment* column with *Pay Now* or *AutoPAY* listed.

|         |           | 2             |            | nts Due<br>hin 20 days<br>MORE > | Expiring Policies<br>16 Policies Expiring in Q4 |       | Refund List<br>0 Refund List   |
|---------|-----------|---------------|------------|----------------------------------|-------------------------------------------------|-------|--------------------------------|
| Policy  | Account # | ERC Eff. Date | Exp. Date  | Primary Insured/Policy Owner     | Cancel Eff. Date                                | State | Payment Received Today Payment |
| 0528000 | 554467A   | 09/30/2009    | 09/30/2018 | Steele, DO, Chris                | 09/30/2017                                      | MD    | Pay Now                        |
| 0062997 | 121312A   | 10/01/2002    | 10/01/2018 | Thomas, MD, Stan                 | 10/01/2017                                      | FL    | Pay Now                        |
| 0961078 | 1148182A  | 10/04/2013    | 10/04/2018 | Peters, MD, Tyler                | 10/04/2017                                      | FL    | Pay Now                        |
| 1268912 | 1297873A  | 07/25/2016    | 07/25/2018 | Dawson, MD, Sarah                | 10/25/2017                                      | FL    | Pay Now                        |

By clicking *AutoPAY*, you will see the *Billing and Payment* screen. Click *ENROLL IN AUTOPAY*. For more information on AutoPAY enrollment, see <u>Enroll in AutoPAY</u>.

#### Update or Cancel AutoPAY

From your dashboard, enter the policy name, policy number, or account number in the *Policy Search* tool and click *GO*.

| THEDOCTORSCOMPAN             | γ Ας      | gent/Broker Po | ortal         |           |        |
|------------------------------|-----------|----------------|---------------|-----------|--------|
|                              | Dashboard | Policies 🔻     | All Documents | Rate      | Lookup |
| The Doctors Insurance Agency |           |                |               |           |        |
| POLICY SEARCH                |           |                |               |           |        |
| Policy Name                  |           |                | Policy #      | Account # | GO 🕨   |
|                              |           |                |               |           |        |

Or, click the policy number hyperlink on any list in the Agent/Broker Portal.

|           |           |               |            | nts Due<br>hin 20 days<br>MORE > |       | xpiring Policies<br>olicies Expiring in Q4 |       | Refund List<br>0 Refund List |         |
|-----------|-----------|---------------|------------|----------------------------------|-------|--------------------------------------------|-------|------------------------------|---------|
| Policy    | Account # | ERC Eff. Date | Exp. Date  | Primary Insured/Policy (         | Owner | Cancel Eff. Date                           | State | Payment Received Today       | Payment |
| 0528000 🔺 | 554467A   | 09/30/2009    | 09/30/2018 | Steele, DO, Chris                |       | 09/30/2017                                 | MD    |                              | Pay Now |
| 0062997   | 121312A   | 10/01/2002    | 10/01/2018 | Thomas, MD, Stan                 |       | 10/01/2017                                 | FL    |                              | Pay Now |
| 0961078   | 1148182A  | 10/04/2013    | 10/04/2018 | Peters, MD, Tyler                |       | 10/04/2017                                 | FL    |                              | Pay Now |
| 1268912   | 1297873A  | 07/25/2016    | 07/25/2018 | Dawson, MD, Sarah                |       | 10/25/2017                                 | FL    |                              | Pay Now |

You will see the *Policy Summary* screen. Click the *Billing* tab and select the *Account Info* option from the drop-down list.

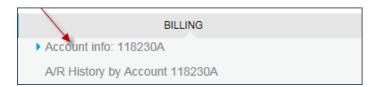

You will see the Account Summary screen. Click UPDATE AUTOPAY or Cancel AutoPAY.

| ount is set up for | AutoPAY    | (              |
|--------------------|------------|----------------|
| PDATE AUTOPA       | ( <b>)</b> | Cancel AutoPAY |
| PDATE AUTOPA       | <b>r</b> ► | Cancel AutoPA  |

# Policy (Quick) Look-Up

You can also find a policy quickly using our *Policy Look-Up* feature, which is located at the top, right corner of the Agent/Broker Portal.

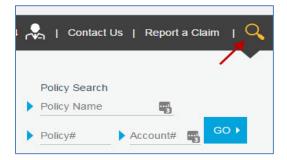

Once a policy name, policy number, or policy account number is entered, the *Policy Summary* screen appears.

# News and Marketing and Sales Support

You can access news resources and marketing and sales support resources by clicking the appropriate hyperlinks.

| As your best business partner, we're updating our<br>product marketing and providing you with new tools to<br>help you protect your clients and grow your business.<br>Learn more about CyberGuard PLUS .<br>News<br>The Agent's Advocate Newsletter<br>2016 Financial Results<br>Dividend Information<br>Marketing and Sales Support<br>Applications and Forms |
|----------------------------------------------------------------------------------------------------|
| The Agent's Advocate Newsletter<br>2016 Financial Results<br>Dividend Information<br>Marketing and Sales Support                                                                                                    |
| 2016 Financial Results<br>Dividend Information<br>Marketing and Sales Support                                                                                                    |
| Dividend Information<br>Marketing and Sales Support                                                                                                    |
| Marketing and Sales Support                                                                                                    |
|                                                                                                    |
| Applications and Forms                                                                                                    |
|                                                                                                    |
| CyberGuard PLUS                                                                                                    |
| Key Agency Program                                                                                                    |
| Marketing Publications                                                                                                    |
| MPL Policy Resources                                                                                                    |
| Promotional Merchandise                                                                                                    |
| Quote Document Information                                                                                                    |
| The Tribute Plan                                                                                                    |
| SEE ALL TOOLS AND PUBLICATIONS FOR AGENTS >                                                                                                    |

For more resources, click SEE ALL TOOLS AND PUBLICATIONS FOR AGENTS.

You will see the Agents and Brokers screen with access to all the Tools and Publications resources.

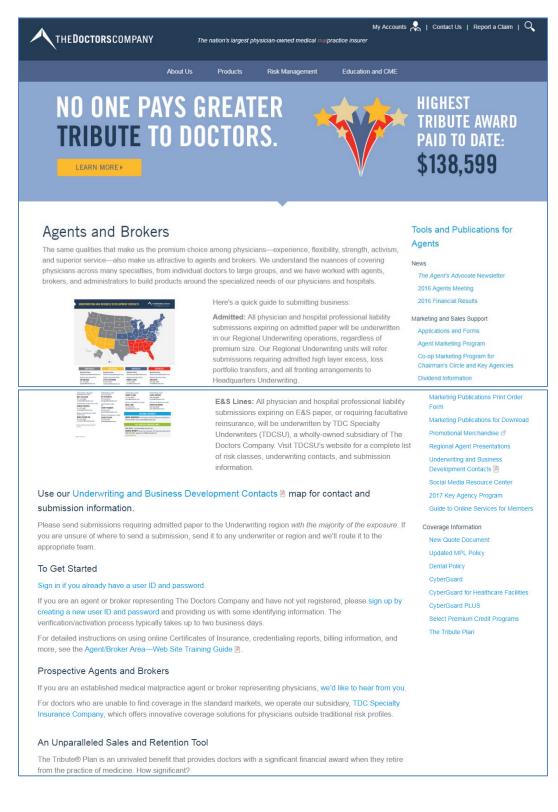

To return to the dashboard, click *My Accounts > Return to My Dashboard*.

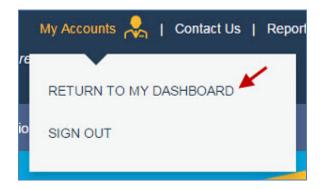

# Header

Another way to navigate is to utilize the header menu bar. Click a menu option and select from the menu's drop-down list.

| Dashboard Policies  All Documents Tools and Publications |           |            | 500-072 //    |                        |
|----------------------------------------------------------|-----------|------------|---------------|------------------------|
|                                                          | Dashboard | Policies 🔻 | All Documents | Tools and Publications |

#### <u>Header – Dashboard</u>

Click Dashboard to return to the dashboard.

#### Header – Policies

Click Policies to see the following menu options.

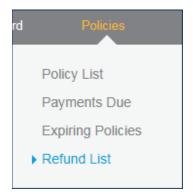

#### Header – All Documents

Click All Documents to see the All Documents List screen:

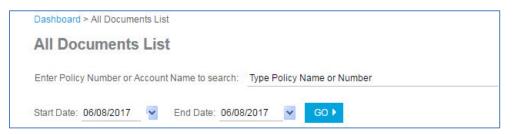

In the *All Documents List* screen, you can search for policy documents for all policies associated with your agency.

#### Header – Tools and Publications

Click *Tools and Publications* to see the *Agents and Brokers* screen with access to the *Tools and Publications* resources.

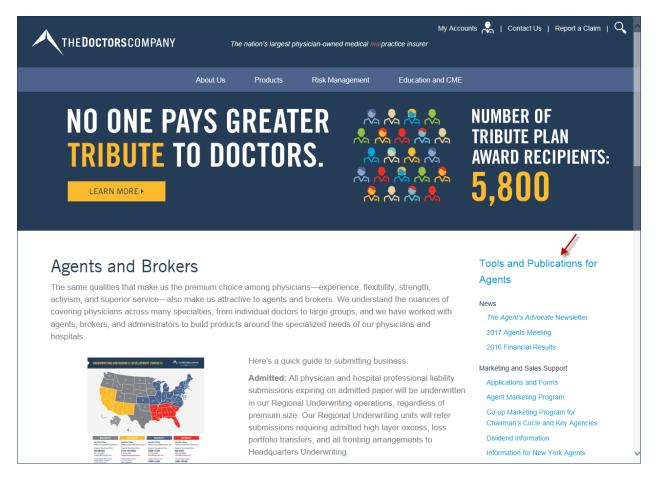

To return to the dashboard, click *My Accounts > Return to My Dashboard*.

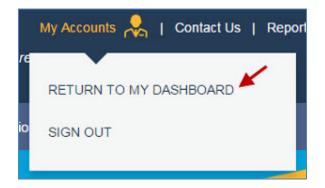

## Footer

The footer is simplified to help you find the functionality you need within the Agent/Broker Portal.

| Dashboard      | POLICIES<br>Policy List<br>Payments Due | All Documents<br>Rate Lookup                           | Contact us<br>Edit User Profile |
|----------------|-----------------------------------------|--------------------------------------------------------|---------------------------------|
| thedoctors.com | Expiring Policies<br>Refund List        | Tools and Publications                                 | Sign out                        |
|                | Retuna List                             |                                                        |                                 |
|                | © 2017 The Doctors Com                  | pany. All rights reserved. Legal Notices and Privacy F |                                 |
|                |                                         |                                                        |                                 |

# **User ID**

Click your user ID to edit your user profile, review agency information, or to sign out of the portal.

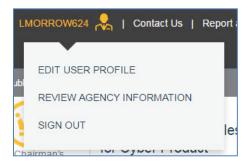

# **Contact Information**

To view The Doctors Company's contact information, click *Contact Us* at the top of the portal. **Note**: The contact information has changed from Customer Service to Agency Support.

| FC | R AGENTS                      |
|----|-------------------------------|
|    | E-mail Agency Support         |
|    | Call (800) 421-2368 ext. 1391 |
|    | Monday-Friday                 |
|    | 8:00 AM to 5:00 PM            |
|    | (Pacific Time)                |
|    | The Doctors Company           |
|    | 185 Greenwood Road            |
|    | Napa, CA 94558                |

# Agency Support Assistance

For more information or assistance with the Agent/Broker Portal, please contact Agency Support by sending e-mail to <u>agencysupport@thedoctors.com</u>, or by calling (800) 421-2368, extension 1391.